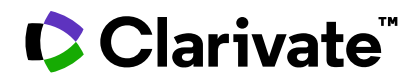

# **Notes de version ScholarOne Manuscripts Version T1.2022**

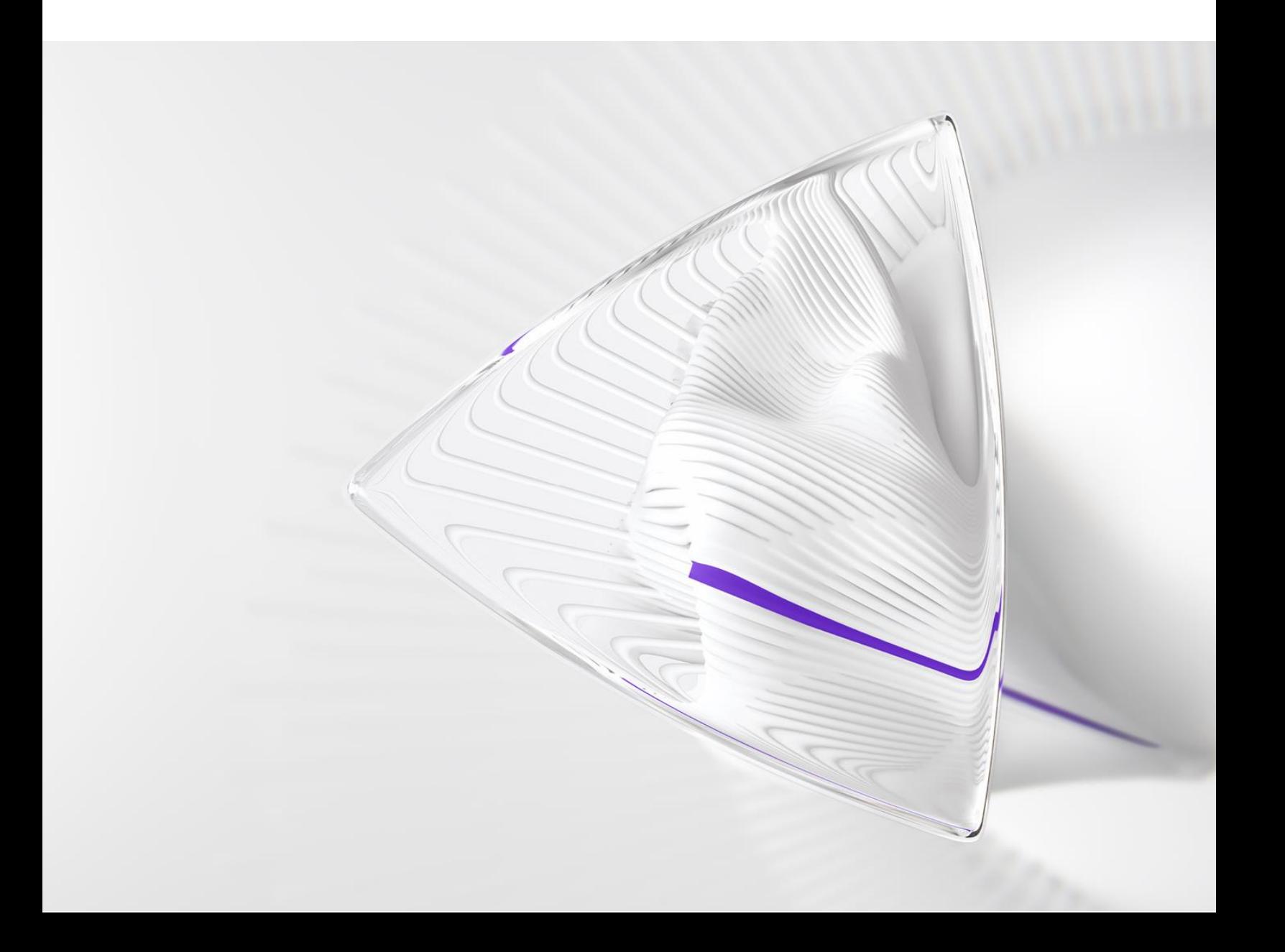

# **Présentation**

L'équipe produit *ScholarOne* travaille sans relâche pour proposer des mises à niveau dans le but d'améliorer la sécurité, les performances et l'expérience utilisateur. Les éléments suivants constituent d'importantes améliorations apportées à la plateforme et aux outils de cette version. Certaines corrections et optimisations essentielles ont également été appliquées.

Ce document fournit également des informations sur les valeurs de configuration par défaut et des instructions pour configurer chaque fonction. Notez que certains paramètres doivent être activés par un administrateur ou un représentant *ScholarOne* pour que vos utilisateurs bénéficient de la nouvelle fonctionnalité. Contactez l'équipe de votre maison d'édition pour toute question sur les permissions ou configurations.

Nous vous encourageons à communiquer les changements de processus à tous les utilisateurs concernés.

*Si vous avez des questions sur les points inclus dans cette version, contactez l'assistance produit ScholarOne à l'adresse [s1help@clarivate.com](mailto:s1help@clarivate.com).*

# **Au sommaire...**

- **1. Prise en charge de Google Analytics et de Google Tag Manager**
- **2. Mises à jour et ressources de ScholarOne**
- **3. Indicateurs de texte personnalisés**
- **4. Redesign de la fonctionnalité « Lecteur critique à la volée »**
- **5. API : nouveau getAttributeList (v1)**
- **6. API : nouveau getEditorList (v1)**
- **7. API : nouveau getChecklistByName/getChecklistByID (v1)**
- **8. API : mise à jour de getIDsByDate (v4)**
- **9. API : mise à jour de getPersonInfoFull (v4)**
- **10. Mise à jour de l'API : getReviewerInfo**
- **11. Notifications : nouvelle zone de notification pour les listes de contrôle, les champs supplémentaires et les questions personnalisées**
- **12. Notifications : ajout de taskStatusName**
- **13. Mise à jour sur les performances : intégration de RightsLink**
- **14. Rapport de configuration des détections d'activités inhabituelles**
- **15. Mises à jour de sécurité**
- **16. Défauts et corrections notables**

# **Mises à jour de la version T3.2022**

# **1. Google Analytics**

Afin de soutenir nos clients dans leurs projets marketing, ScholarOne permettra désormais aux maisons d'édition d'utiliser Google Analytics pour collecter des données sur la façon dont les utilisateurs interagissent avec la plateforme ScholarOne. Nous accepterons les ID UA et GA4D correspondant respectivement aux propriétés Universal Analytics et Google Analytics 4.

Pour plus d'informations sur Google Analytics et les différents modèles de données proposés, veuillez consulter les pages d'assistance Google Analytics. Un résumé détaillé des différences entre les propriétés UA et GA4D est **[disponible ici](https://support.google.com/analytics/answer/9964640?hl=fr#zippy=%2Cin-this-article)**.

#### *Utilisateurs*

#### **Admin**

### **Action requise**

Action requise Certaines configurations sont requises, contactez votre représentant ScholarOne habituel.

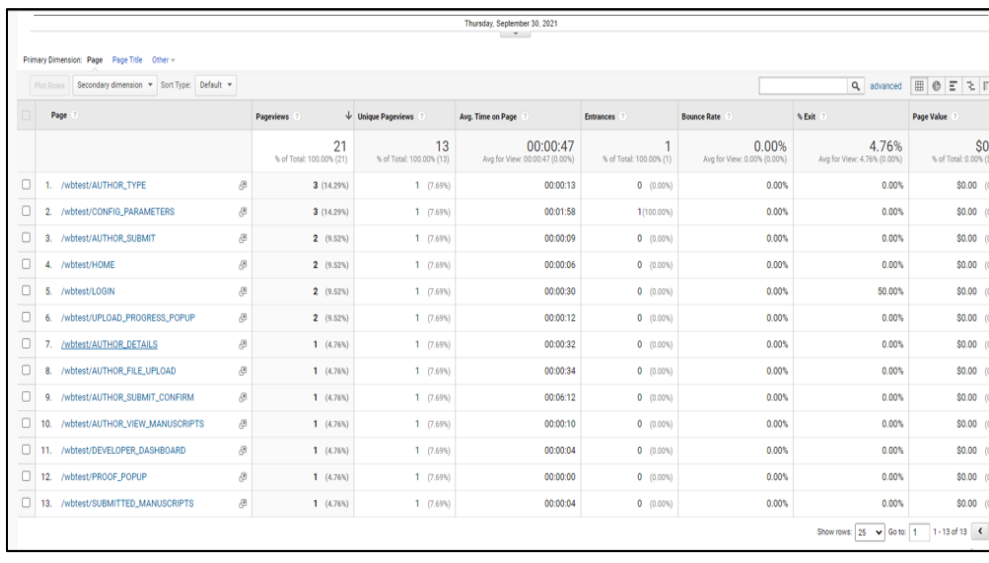

# **Prise en charge de Google Tag Manager**

ScholarOne permettra également l'utilisation de Google Tag Manager pour aider les maisons d'édition et les revues à collecter des données sur les interactions de leurs utilisateurs avec la plateforme.

Google Tag Manager est un système de gestion des balises qui permet aux utilisateurs d'actualiser rapidement et facilement les codes de mesure et les fragments de code associés via des balises ajoutés sur un site Web ou une application mobile. Une fois que le petit segment de code Tag Manager a été ajouté au projet, les configurations des balises d'analyse et de mesure peuvent être déployées facilement et en toute sécurité à partir de l'interface utilisateur Web de GTM.

#### *Utilisateurs*

# **Admin**

#### **Action requise**

Action requise Certaines configurations sont requises, contactez votre représentant ScholarOne habituel.

#### **Détails et configuration**

Bien qu'il s'agisse de plateformes distinctes, Google Analytics et Google Tag Manager sont faits pour être utilisés de concert. Les propriétés des codes permettant de fournir des informations à Google Analytics peuvent être configurées sans intention d'utiliser Google Tag Manager, mais GTM facilite définitivement la gestion des balises pour l'utilisateur final.

# **2. Mises à jour et ressources de ScholarOne**

La nouvelle fenêtre « Mises à jour et ressources » de ScholarOne a été conçue pour proposer une assistance dans l'application. Des articles d'aide standard et des FAQ permettront aux utilisateurs de trouver rapidement des réponses à leurs questions sur l'utilisation du système ScholarOne. Cette section proposera également des guides intégrés à l'application pour ceux qui apprennent à utiliser ScholarOne, ainsi que des mises à jour et des annonces de produits.

*Utilisateurs*

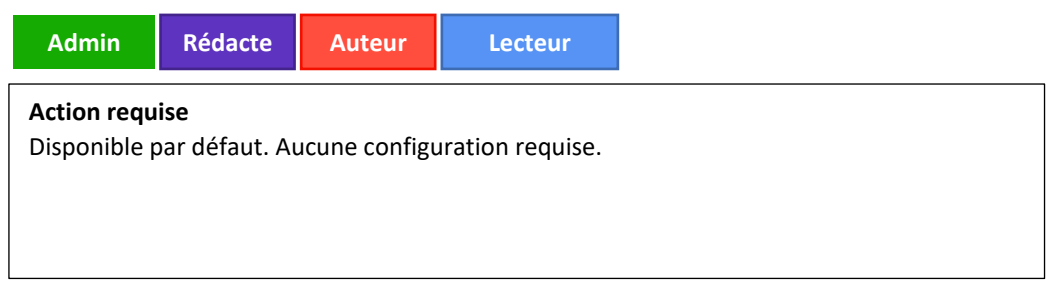

### **Détails et configuration**

La fenêtre « Mises à jour et ressources » de ScholarOne se trouve en bas à droite des pages S1M.

La fenêtre « Mises à jour et ressources » comprend les sections :

- Mises à jour de produits
- Questions fréquentes
- Ressources de formation
- Nous contacter

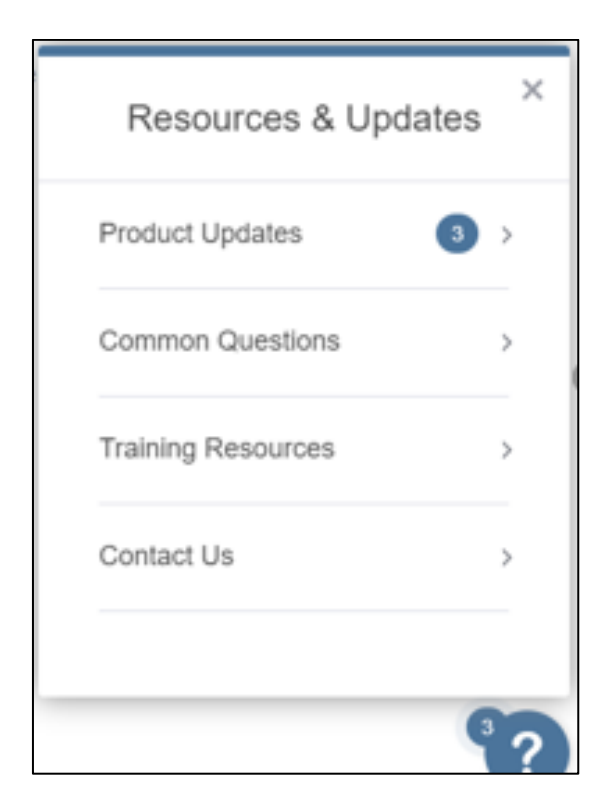

# **3. Indicateurs de texte personnalisés**

Ajout de la possibilité de créer des indicateurs personnalisés qui peuvent être gérés et maintenus au niveau d'un portail ou d'un site individuel.

*Utilisateurs*

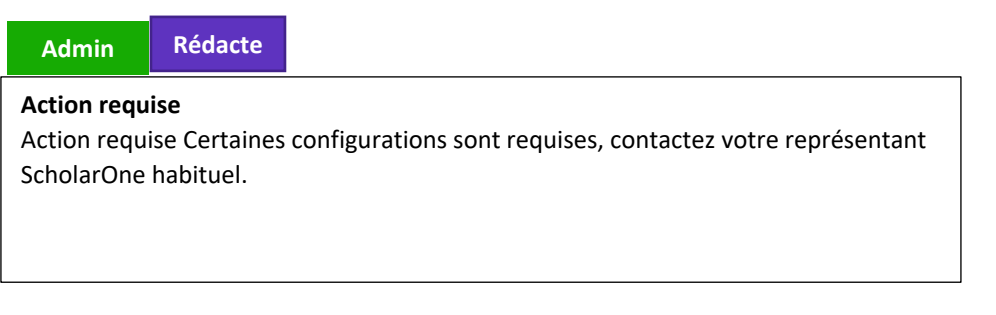

- Ajout d'une nouvelle section sous **Baliser un texte ou un compte** sur la page **Détails du texte**.
- Ces indicateurs fonctionnent de la même manière que les indicateurs standards.
- Ils peuvent être configurés et gérés sur le portail. En conséquence, les revues individuelles (par défaut) en hériteront.
	- o Des cases permettant aux sites enfants d'ajouter leurs propres indicateurs personnalisés.
- Les icônes seront redimensionnées au format 12x12 pixels lors du chargement.
- Seuls les types de fichiers jpg, gif ou png sont pris en charge.

• Tous les indicateurs **nécessitent** un nom pour être créés.

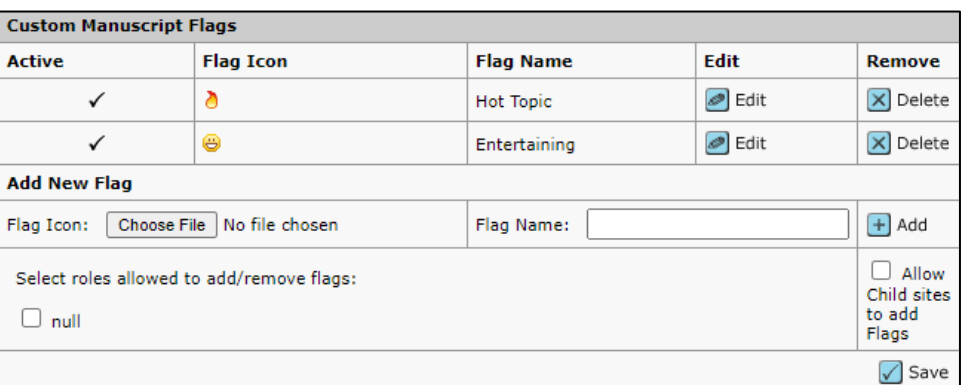

Ils apparaissent dans leur propre section du tableau **Baliser le texte** comme indiqué ci-dessous :

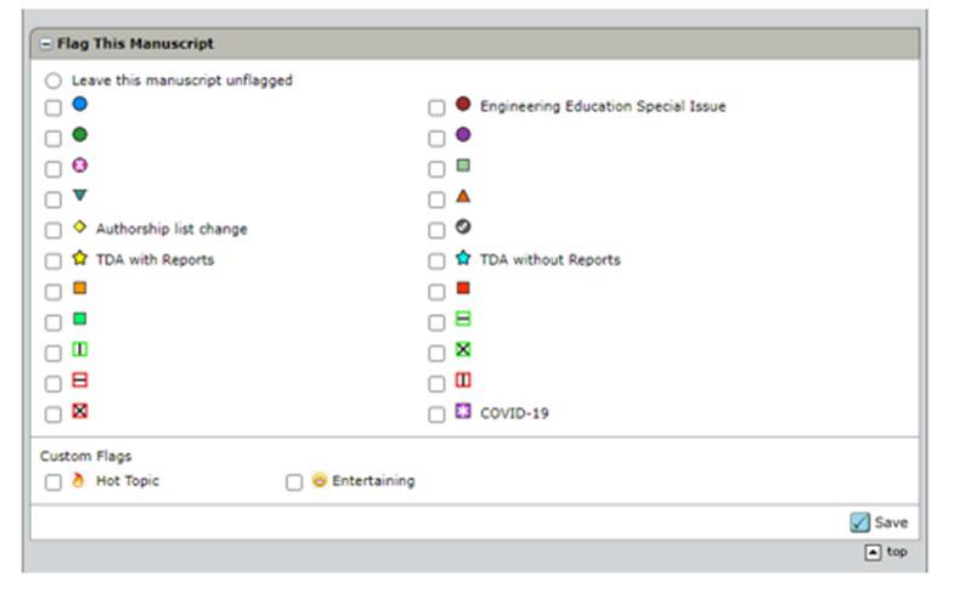

# **4. Redesign de la fonctionnalité « Lecteur critique à la volée »**

Pour éviter de créer des comptes en double et pour rendre le processus d'ajout de nouveaux lecteurs critiques plus intuitif, nous avons repensé le processus concerné.

*Utilisateurs*

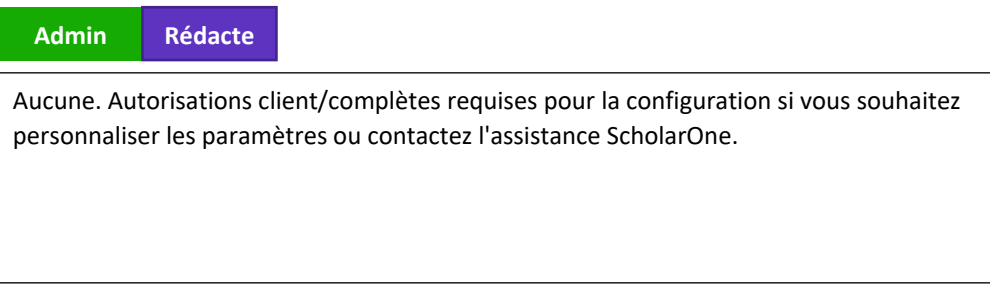

La fenêtre **Créer compte Lecteur critique** actuelle :

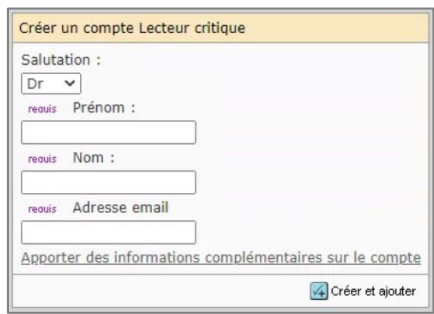

Sera remplacée par un nouveau bouton **Ajouter un nouveau lecteur critique** :

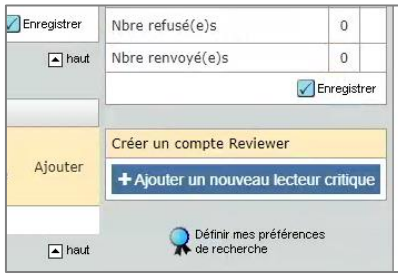

L'utilisateur verra alors une nouvelle fenêtre contextuelle avec de nouveaux champs configurables, dont trois sont obligatoires :

- Prénom
- Nom
- Email

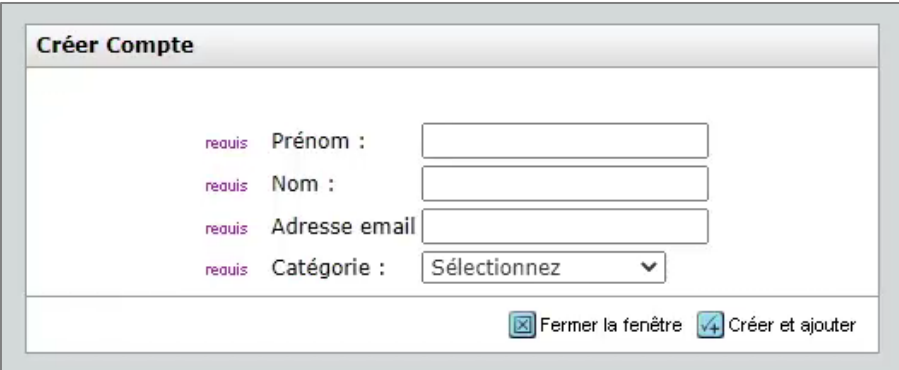

Les champs **obligatoires** par défaut sont présentés ci-dessous à l'étape « Détails du texte ».

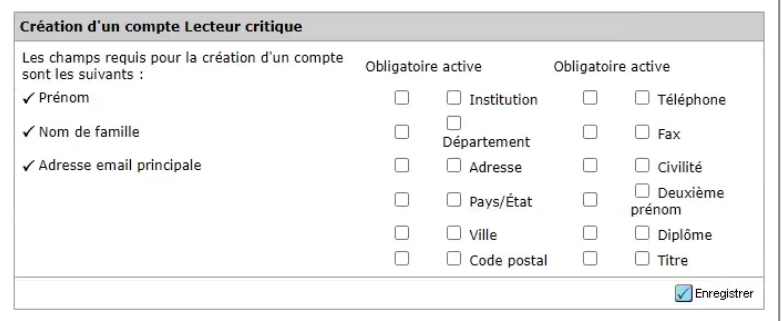

Liste des auteurs préférés/non préférés : les lecteurs critiques sans icône  $\bigcirc$  côté de leur nom ne pourront pas être sélectionnés directement en cochant une case. Un bouton  $\pm$  apparaîtra désormais. Si vous cliquez dessus, vous verrez une fenêtre contextuelle s'ouvrir.

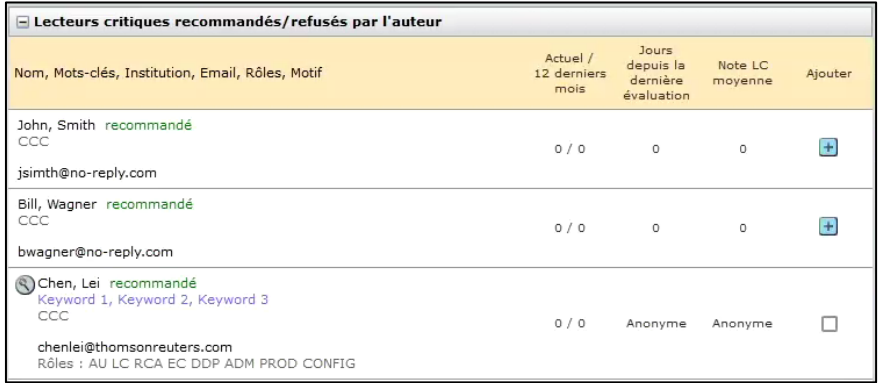

Tous les comptes potentiellement en double détectés y seront listés.

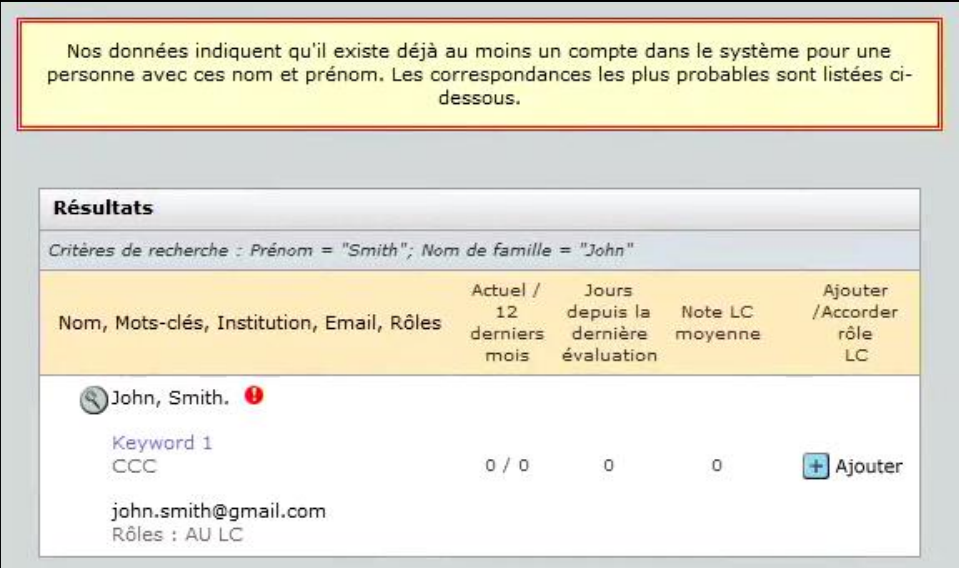

Si aucun doublon potentiel n'est trouvé, l'utilisateur pourra simplement créer et ajouter le lecteur critique.

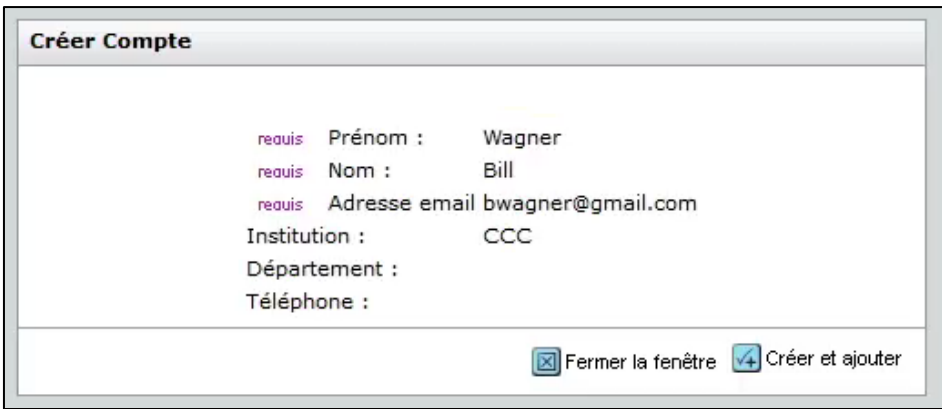

# **5. API : Nouveau getAttributeList (v1)**

Nouvelle API permettant de récupérer tous les attributs configurés pour un site unique.

*Utilisateurs*

**Développe ur**

#### **Action requise**

Pour recevoir ces notifications, vous devez être client des services Web ScholarOne et pouvez contacter l'assistance pour les activer et les configurer dans votre compte.

#### **Remarque**

ScholarOne déploie régulièrement des améliorations sur ses API pour améliorer en permanence l'expérience utilisateur. En général, ces améliorations ne nécessitent aucune configuration de la part des utilisateurs finaux ; elles n'affectent pas les flux de travail et sont pilotées par des équipes internes et des développeurs afin d'optimiser les processus. Si vous avez des questions sur ces modifications, contactez l'assistance.

# **Détails et configuration**

# **Exemple d'appel :**

https://mc-

api.manuscriptcentral.com/api/s1m/v1/configuration/full/attributelist?&site\_name=salesdemoplus

- **site\_name** : ne peut être qu'un site unique et non un portail
- Inclut un statut actif/inactif pour chaque élément d'attribut.
- Inclut le type d'attribut [document, personne, fichier (type)]
- Seules les listes préremplies sont incluses (aucune entrée de texte libre n'est incluse).
- **Nom du type d'attribut :** Comme configuré

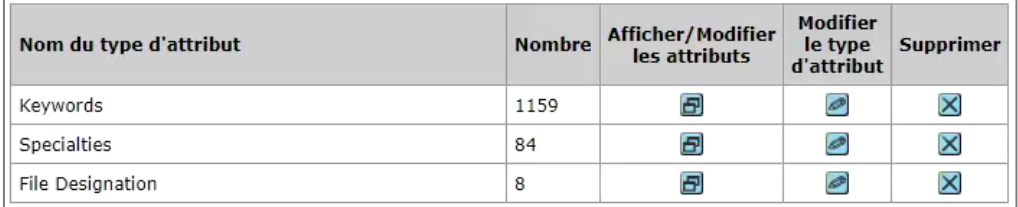

• **count :** nombre total d'attributs liés au type d'attribut

# **Exemple de sortie :**

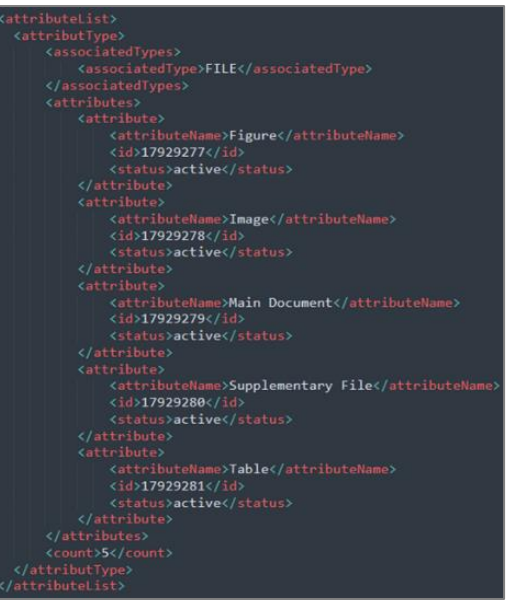

# **6. API : nouveau getEditorList (v1)**

Nouvelle API permettant de récupérer tous les rédacteurs en chef disponibles pour un site unique.

*Utilisateurs*

**Développe**

#### **Action requise ur**

Aucune configuration n'est requise si vous êtes déjà un client ScholarOne Web Services. Si ce n'est pas votre cas et que vous souhaitez en savoir plus sur l'utilisation de cette API, contactez votre responsable de compte.

## **Détails et configuration**

#### **Exemple d'appel** :

https://mc-

api.manuscriptcentral.com/api/s1m/v1/configuration/full/editorList?&site\_name=salesdemoplus&r ole\_type='Editor'

- 1 000 résultats maximum
- Une erreur se déclenche lorsqu'un trop grand nombre de résultats sont renvoyés.
- Inclut uniquement l'institution principale
- Ignore les utilisateurs avec un indicateur de type « Personnel »
- Ignore les utilisateurs inactifs
- Ignore les utilisateurs dont le rôle DDP/Rédacteur en chef a expiré

# **Paramètres facultatifs :**

- &role\_type
- &role\_name

**Exemple de sortie :**

```
<editorList>
       <email>jane.doe@gmail.com</email>
       <firstName>Jane</firstName>
       <institution>
            <institutionName>Clarivate</institutionName>
       </institution>
       <lastName>Doe</lastName>
       <personId>10351992</personId>
       <roleName>Editor</roleName>
       <roleType>EDITOR</roleType>
   </editor>
   <editor>
       <email>John.doe@gmail.com</email>
       <firstName>John</firstName>
       <institution>
            <institutionName>Clarivate</institutionName>
       </institution>
       <lastName>Doe</lastName>
       <personId>10351994</personId>
       <roleName>Editor-in-Chief</roleName>
       <roleType>EDITOR_IN_CHIEF</roleType>
   </editor>
</editorList>
```
# **7. API : nouveau getChecklistByName/getChecklistByID (v1)**

Nouvelle API permettant de récupérer toutes les listes de contrôle configurées pour un site unique.

*Utilisateurs*

**Développe**

#### **Action requise ur**

Pour utiliser cette API, vous devez être un client ScholarOne Web Services et passer à la version V4. Pour en savoir plus sur l'utilisation de cette API, contactez votre responsable de compte.

#### **Détails et configuration**

**Exemple d'appel :**

# **CheckListByName :**

https://mc-

api.manuscriptcentral.com/api/s1m/v1/submissions/full/checklistsByName/documentids?\_type=x ml&site\_name=salesdemoplus&ids='12345'

#### **CheckListByID :**

# https://mc-

api.manuscriptcentral.com/api/s1m/v1/submissions/full/checklistsByID/documentids? type=xml&s ite\_name=salesdemoplus&ids='12345'

- Prend en charge les ID de documents et d'envois
- Sépare les appels pour différencier checklistByName (si un paramètre name est utilisé) et checklistById (si un paramètre ID est utilisé).
- Prend en charge la liste de contrôle et les champs supplémentaires.
- Les questions de la liste de contrôle utiliseront l'élément <checkLists>.
- Les questions des autres champs utiliseront l'élément <additionalFields>.
- Le type de réponse des libellés n'est pas inclus.

## **Paramètres facultatifs :**

- 1. &task\_name
- 2. &detail name
- 3. &question\_name
- 4. &task\_id
- 5. &detail\_id
- 6. &question\_id

## **Exemple de sortie :**

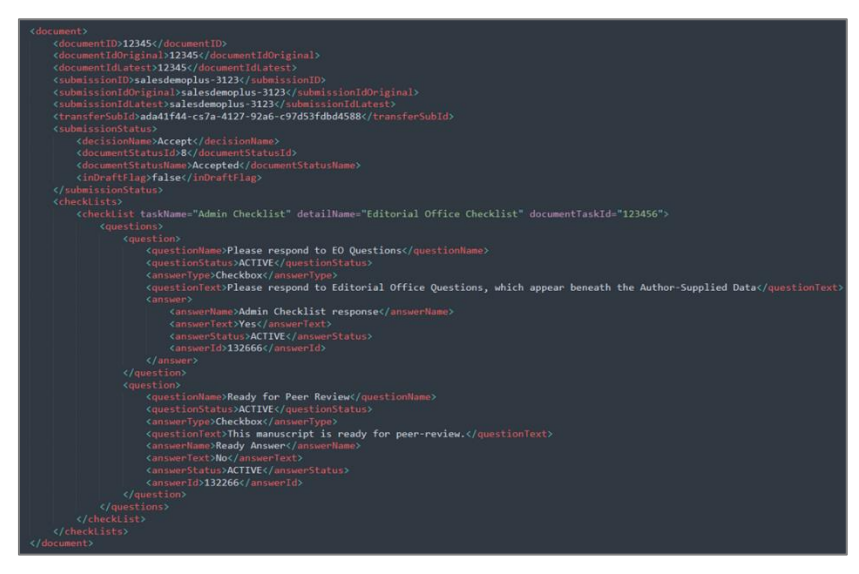

# **8. API : mise à jour de getIDsByDate (v4)**

Ajout de nouveaux paramètres et filtres facultatifs, ainsi que de nouveaux champs concernant les métadonnées de transfert.

*Utilisateurs* **Développe**

**ur**

### **Action requise**

Pour utiliser cette API, vous devez être un client ScholarOne Web Services et passer à la version V4. Pour en savoir plus sur l'utilisation de cette API, contactez votre responsable de compte.

#### **Détails et configuration**

Vous retrouverez ci-dessous les détails liés à la configuration.

## **Exemple d'appel :**

https://mc-api.manuscriptcentral.com/api/s1m/v4/submissions/full/idsByDate?from\_time=2019- 01-05T16:00:00Z&to\_time=2021-06-

07T04:12:52Z&site\_name=salesdemoplus&document\_status=DOCUMENT\_STATUS\_SUBMITTED&cr iteria=datetime\_submitted

- Si le site du portail est utilisé, renvoie les ID de tous les sites du portail.
- Si plus de 1 000 ID de documents sont renvoyés, une erreur est générée.

# **Paramètres facultatifs :**

- Recherche par défaut sur datetime\_added (date de création)
- Paramètre facultatif -> &criteria=datetime\_added (identique à la valeur par défaut)
- Paramètre facultatif -> &criteria=datetime\_submitted (date d'envoi)
- Paramètre facultatif -> &criteria=datetime\_transferred (document\_article\_transfer -> transfer\_date)
- Paramètre facultatif -> &criteria=datetime\_withdrawn (document -> datetime\_withdrawn)
- Paramètre facultatif -> &criteria=datetime\_deleted (document -> date\_time\_deleted)
- Paramètre facultatif -> &criteria=datetime\_related\_modified

## **Filtres facultatifs :**

&document\_status=

- DOCUMENT\_STATUS\_DRAFT
- DOCUMENT\_STATUS\_REVISION
- DOCUMENT\_STATUS\_SUBMITTED
- DOCUMENT\_STATUS\_RESUBMITTED
- DOCUMENT STATUS APPEAL
- DOCUMENT\_STATUS\_DECISIONED
- DOCUMENT\_STATUS\_WITHDRAWN
- DOCUMENT\_STATUS\_ACCEPTED
- DOCUMENT\_STATUS\_INVITED
- STATUS\_TRANSFERRED\_OUT
- STATUS\_TRANSFERRED\_IN

### **Exemple de sortie :**

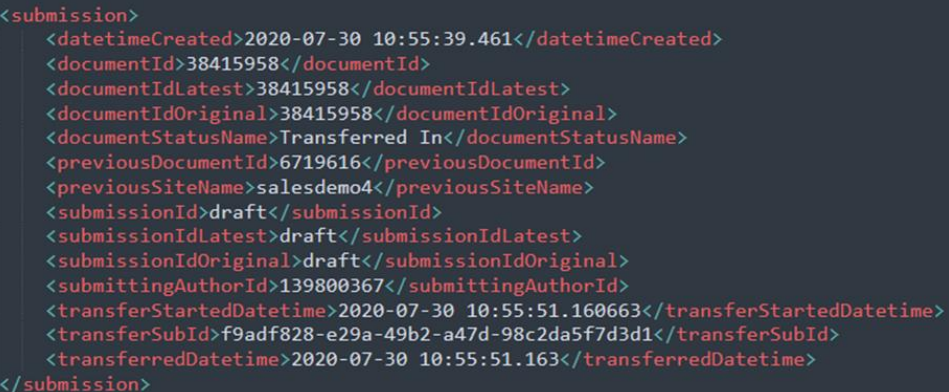

# **9. API : mise à jour de getPersonInfoFull (v4)**

Ajout du nom abrégé à la sortie. Celui-ci peut être utilisé au niveau d'un site individuel ou du portail.

*Utilisateurs*

**Développe**

#### **Action requise ur**

Pour utiliser cette API, vous devez être un client ScholarOne Web Services et passer à la version V4. Pour en savoir plus sur l'utilisation de cette API, contactez votre responsable de compte.

### **Détails et configuration**

**Exemple d'appel :**

https://mcapi.manuscriptcentral.com/api/s1m/v4/person/full/email/search?primary\_email=jane.doe@gmail.c om&site\_name=salesdemoplus

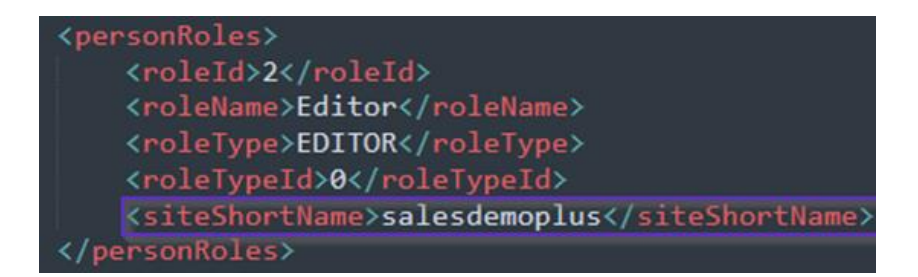

# **10. Mise à jour de l'API : getReviewerInfo**

Si des fichiers sont joints au rapport d'un lecteur critique, nous ajouterons « fileRecipient » en tant que souschamp de « reviewerFiles » pour pouvoir identifier si les fichiers joints au rapport d'un lecteur critique sont accessibles à l'**« auteur et au rédacteur en chef » ou au « rédacteur en chef » uniquement.**

#### *Utilisateurs*

# **Développe ur**

#### **Action requise**

Pour utiliser cette API, vous devez être un client ScholarOne Web Services et passer à la version V4. Pour en savoir plus sur l'utilisation de cette API, contactez votre responsable de compte.

# **11. Notifications : nouvelle zone de notification pour les changements affectant les listes de contrôle, les champs supplémentaires et les questions personnalisées**

Nouvelle zone de notification pour suivre les modifications apportées aux listes de contrôle, aux champs supplémentaires ou aux questions personnalisées.

## *Utilisateurs*

**Admin Développe ur**

#### **Action requise**

Pour recevoir ces notifications, vous devez être un client ScholarOne Web Services. Pour en savoir plus, contactez l'assistance.

## **Détails et configuration**

- Nouvelle **zone** pour gérer les modifications apportées aux questions personnalisées, aux listes de contrôle et aux champs supplémentaires.
- Seules les questions personnalisées avec l'option « Inclure dans la liste d'abonnement au service de notification AOM » cochée apparaîtront dans cette liste.
- Si une modification est détectée sur la question, une notification se déclenchera.

• Les modifications affectant une question personnalisée concernant un envoi ne déclencheront une notification qu'une fois le manuscrit envoyé.

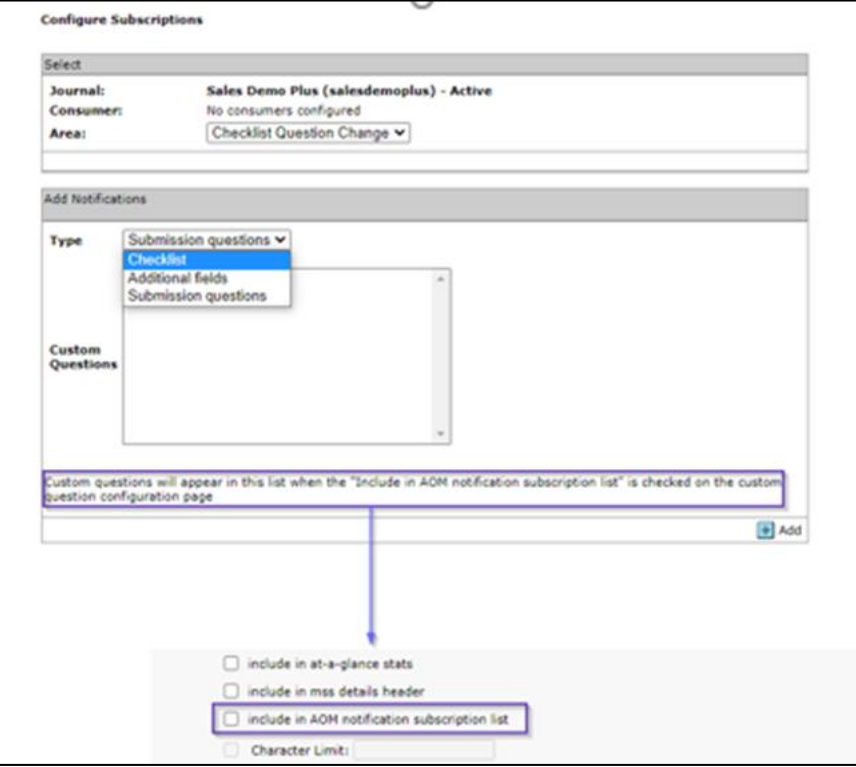

# **12. Notifications : Nouvelle notification en cas de changement du statut d'une tâche**

Cette notification inclut désormais l'attribut taskStatusName de la notification.

*Utilisateurs*

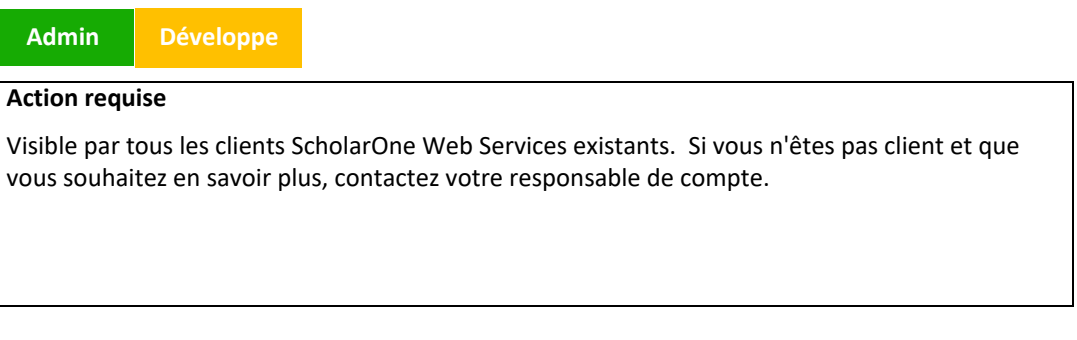

### **Détails et configuration**

Le nom de la tâche apparaîtra désormais dans la notification de charge utile sous le libellé « taskStatusName ».

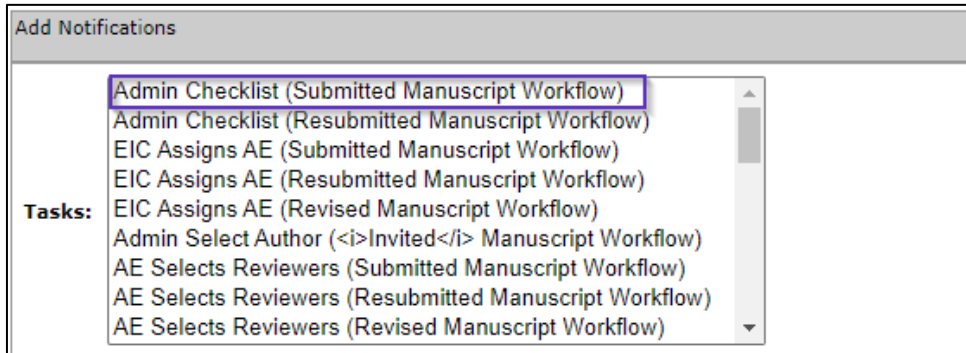

# **13. Mise à jour des performances pour l'intégration de RightsLink (CCC)**

Pour accélérer les temps de réponse, renforcer la sécurité et améliorer l'infrastructure générale, le Copyright Clearance Center (CCC) va déplacer toutes ses API vers l'API Gateway d'Amazon Web Service (AWS). Cette nouvelle version de ScholarOne a actualisé son intégration avec le CCC pour tenir compte de cette migration.

### *Utilisateurs*

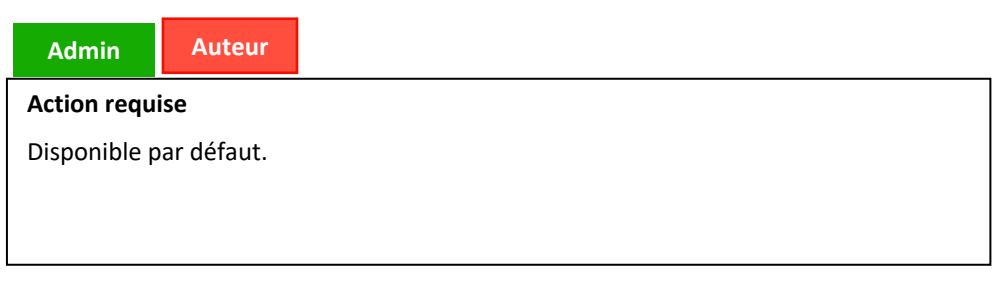

## **Détails et configuration**

- Intégration mise à jour à l'aide d'un nouvel ID et d'une nouvelle clé pour l'accès de ScholarOne aux API CCC/RightsLink et à l'API Gateway d'AWS.
- Révision des appels de l'API ScholarOne pour utiliser un nouvel ensemble de points de terminaison fournis par le CCC

# **14. Rapport de configuration concernant la détection d'activités inhabituelles (DAI) vers Cognos**

Pour aider les revues et les maisons d'édition à gérer les problèmes d'éthique et de mauvaise conduite, ScholarOne proposera désormais un nouveau rapport détaillé sur la configuration de la DAI. Le rapport indiquera le statut d'activation de la DAI et les paramètres de sensibilité pour les événements suivis par la DAI (niveau élevé, moyen, bas) dans toutes les revues.

#### *Utilisateurs*

#### **Admin**

#### **Action requise**

Disponible par défaut.

#### **Détails et configuration**

Le rapport détaillé de configuration de la DAI sera disponible sous « Rapports standard » au niveau du portail.

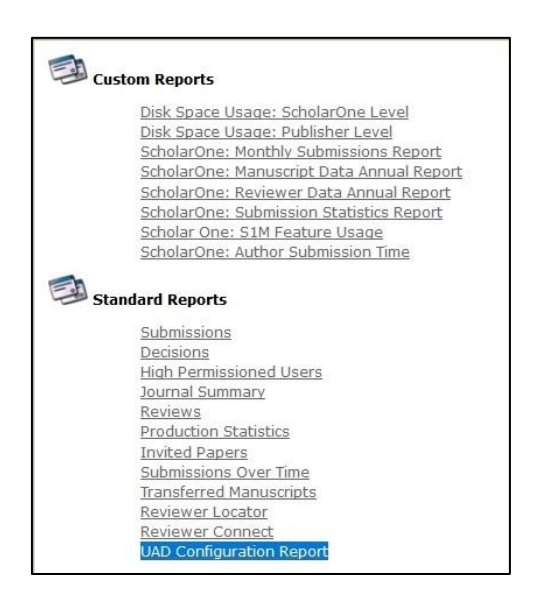

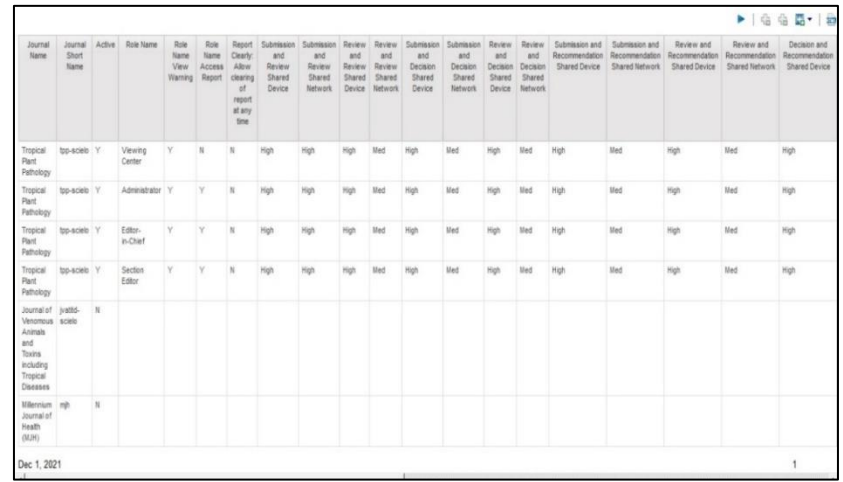

#### **Paramètres d'activation de la DAI**

Pour activer la détection des activités inhabituelles sur votre site, contactez l'assistance à l'adresse [s1help@clarivate.com.](mailto:s1help@clarivate.com)

# **15. Mises à jour de sécurité**

ScholarOne perfectionne en permanence la protection et l'intégrité des données des maisons d'édition et des revues. Notre objectif est d'augmenter le niveau de sécurité des revues qui utilisent ScholarOne Manuscripts. Nous nous sommes engagés à améliorer la sécurité en continu. Les mises à jour suivantes sont incluses dans cette version :

- Nouveaux conseils dans la section « Instructions et formulaires » pour le chargement et la suppression des fichiers contenant des données personnelles
- Codage XSS (cross-site scripting)
- Purge régulière des liens expirés de réinitialisation de mot de passe

#### *Utilisateurs*

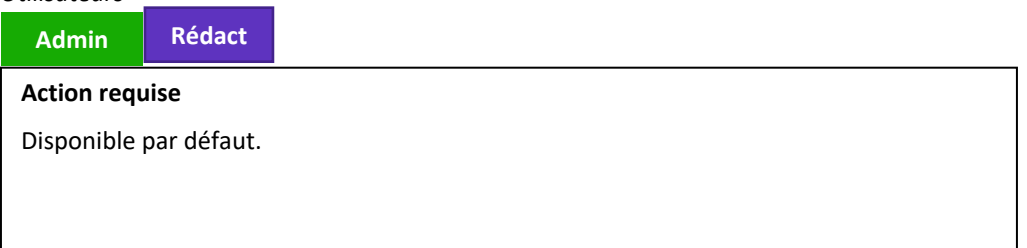

#### **Détails et configuration**

• **Chargements dans « Instructions et formulaires »** : Tous les fichiers chargés dans la section « Instructions et formulaires » doivent être contrôlés par les revues afin de s'assurer qu'ils ne contiennent aucune donnée personnelle ou sensible. Les fichiers précédemment chargés dans la section « Instructions et formulaires » qui contenaient des données utilisateur sensibles ne sont désormais plus accessibles au public pour toutes les revues concernées. Si une revue a besoin de récupérer une copie de ce type de fichier pour une raison quelconque, elle devra contacter l'assistance en précisant la demande.

# **16. Corrections de défauts notables et optimisations de fonctionnalités**

### **Remarque**

ScholarOne déploie généralement un certain nombre de correctifs entre deux versions afin que les utilisateurs bénéficient en permanence des améliorations de la plateforme. Un grand nombre d'améliorations sont gérées par des équipes internes dans le but d'optimiser les processus. Par conséquent, les flux de travail ne sont pas affectés. Si toutefois vous aviez des questions au sujet de ces changements, n'hésitez pas à contacter l'assistance.

#### **Problèmes système**

• **Message d'erreur non listé : un auteur tente de charger un type de fichier non configuré pour l'extraction de données.**

Résolution d'un problème de pré-remplissage d'un envoi dans lequel aucun message d'erreur ne s'affichait si un auteur tentait de charger un type de fichier restreint.

- **Impossible de remplir une liste de contrôle en production.** Problème résolu : une liste de contrôle en production ne pouvait pas être remplie et renvoyait une erreur si un utilisateur essayait de passer à la tâche suivante.
- **Nombre de manuscrits non actualisé dans « Textes transférés en attente d'envoi » et « Textes en attente d'approbation de l'auteur avant un transfert » après une action sur un manuscrit**.

Problème résolu : le nombre de manuscrits dans les files d'attente « Textes transférés en attente d'envoi » et « Textes en attente d'approbation de l'auteur avant un transfert » n'était pas actualisé correctement quand un manuscrit disparaissait d'une de ces files d'attente.

#### **Performances du système**

- **Expiration de la passerelle lors d'une recherche avancée d'utilisateurs.** Optimisation de l'option de recherche avancée d'utilisateurs pour les recherches de lecteurs critiques afin d'éviter l'expiration régulière des pages.
- **Problème d'ouverture d'un email depuis la section « Historique du texte »** Problème résolu : les temps de chargement étaient longs lorsque des utilisateurs essayaient d'ouvrir un email depuis la section « Historique du texte »

#### **ORCID**

- **Configuration de la page de connexion pour les utilisateurs ORCID.** Résolution d'un problème qui survenait lors de la saisie d'identifiants de membres ORCID dans la configuration client : les utilisateurs étaient redirigés vers la page de connexion.
- **Connexion ORCID au compte d'un lecteur critique** Problème résolu dans lequel des lecteurs critiques ne pouvaient pas associer leurs comptes et leurs identifiants à leur profil ORCID.

#### **Intégration de RightsLink**

• **RightsLink – Une erreur « Estimation non disponible. Veuillez corriger les erreurs d'envoi décrites dans la partie supérieure de la page. » s'affichait sur la page « Évaluer et envoyer ».**

Correction d'un message d'erreur (« Estimation non disponible. Veuillez corriger les erreurs d'envoi décrites dans la partie supérieure de la page. ») apparaissant pour l'auteur sur la page « Évaluer et envoyer » après avoir modifié le type de manuscrit.

• **La tâche RightsLink ne fonctionnait pas correctement pour les auteurs.** Résolution d'un problème affectant les auteurs lorsqu'ils envoyaient une tâche RightsLink.

# **À propos de Clarivate**

Clarivate™ fournit des solutions permettant d'accélérer le cycle de vie de l'innovation, et est leader mondial à ce titre. Notre mission audacieuse est d'aider les clients à résoudre certains des problèmes mondiaux les plus complexes. Pour ce faire, nous fournissons des informations et insights exploitables qui réduisent le temps passé entre le lancement de nouvelles idées et les inventions révolutionnaires dans les domaines des sciences et de la propriété intellectuelle. Nous aidons les clients à découvrir, protéger et commercialiser leurs inventions à l'aide de nos solutions technologiques et avec abonnement fiables, associées à notre expertise approfondie du domaine. Pour plus d'informations, rendez-vous sur **[clarivate.com](http://clarivate.com/)**.

Contactez nos experts dès aujourd'hui :

# **(+1) 215 386 0100 (ÉTATS-UNIS) (+44) (0) 20 7433 4000 (Europe)**

#### **[clarivate.com](http://clarivate.com/)**

© 2022 Clarivate. Clarivate et son logo, ainsi que toutes les marques mentionnées dans ce document sont des marques commerciales appartenant à leurs propriétaires respectifs et exploitées sous licence.